$\bigoplus$ 

0

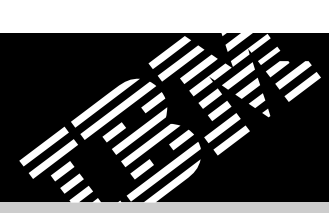

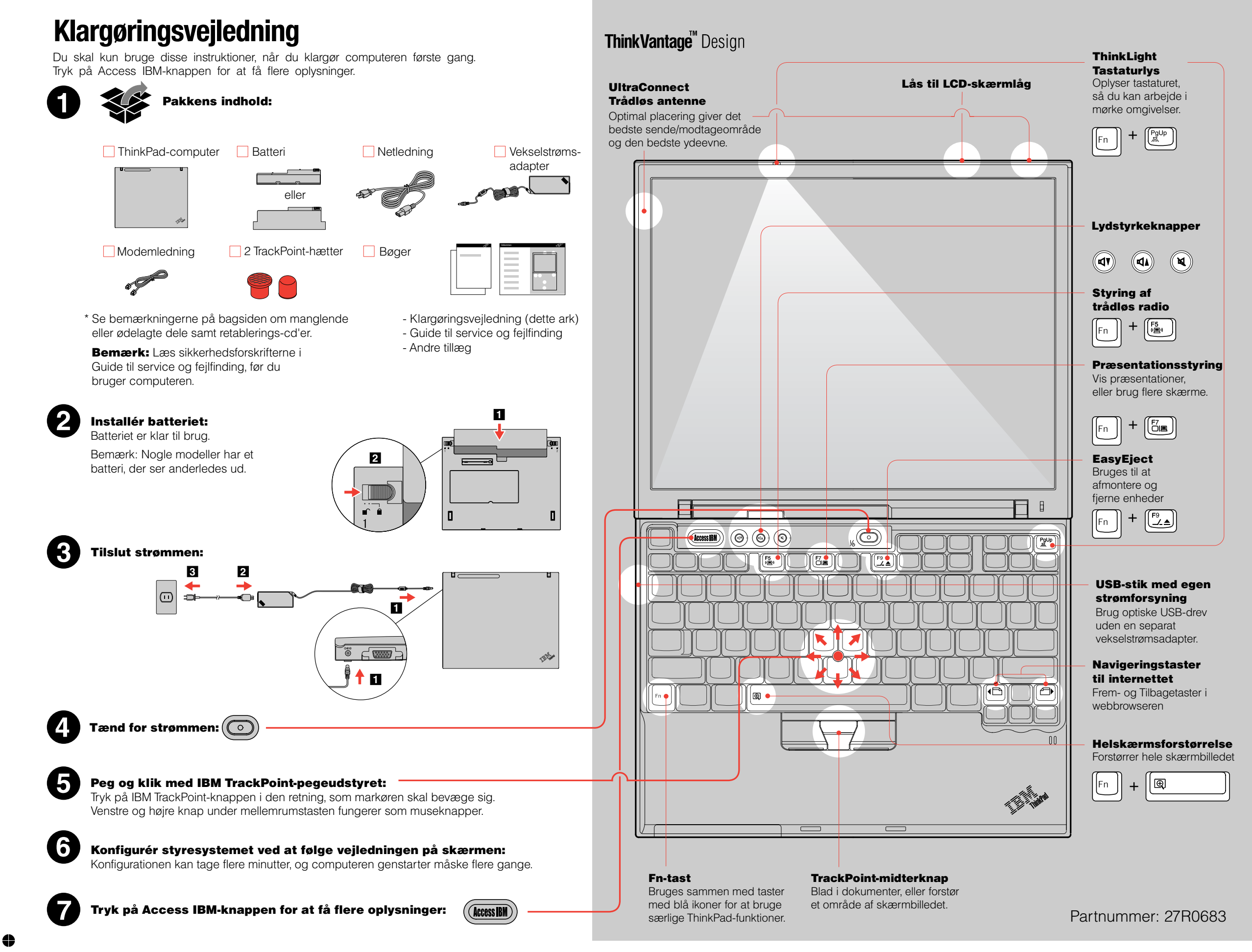

 $\overline{\bigoplus}$ 

 $\bigoplus$ 

5

⇔

25

95

100

e

Color profile: Disabled

 $\quad \ \ \, \oplus$ 

 $\ddot{\bullet}$ 

PANTONE Red 032 CV 150 lpi at 45 degrees

 $\color{black} \bigoplus$  $\bullet$ 

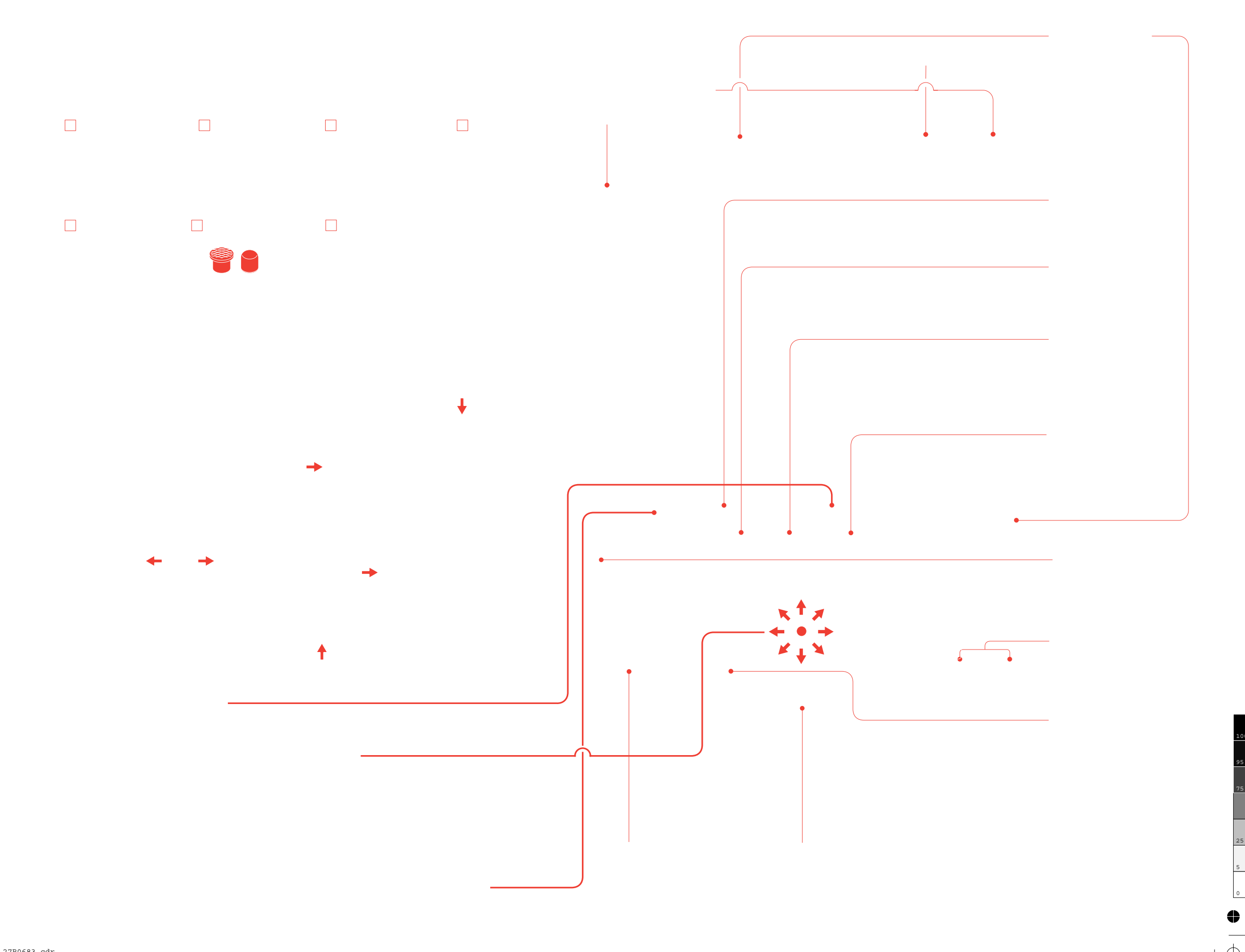

27R0683.cdr 21. oktober 2004 17:39:16 Plate: 2 of 3

 $\bullet$ 

 $\Rightarrow$ 

 $\overline{\overset{~}{\oplus}}$ 

5

25

95

100

 $\bigoplus$ 

 $\bullet$ 

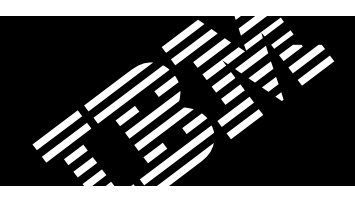

## **ThinkPad X4 UltraBase-udvidelsesenhed (ekstraudstyr)**

Med denne funktion kan du udvide ThinkPad X40-computerens funktioner. Du kan få flere oplysninger ved at trykke på den blå Access IBM-knap og skrive "X4 UltraBase" i søgefeltet i Access IBM.

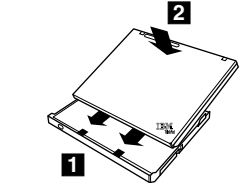

### **Installation af ekstra hukommelse**

Du kan udvide hukommelsen i computeren.

Bemærk: Brug kun de hukommelsestyper, som computeren kan anvende. Hvis du installerer den ekstra hukommelse forkert eller installerer en type hukommelse, computeren ikke kan anvende, lyder der et bip, når du prøver at starte computeren.

#### 1 Installér det ekstra SO-DIMM-modul:

- 1 Rør ved et metallisk objekt med jordforbindelse for at fjerne al statisk elektricitet i kroppen, som kan ødelægge SO-DIMM-modulet. Rør ikke SO-DIMM-modulets kontaktflade.
- 2 Sluk for computeren.
- 3 Afmontér vekselstrømsadapteren og alle kabler fra computeren.
- 4 Luk computerens LCD-skærmlåg, og vend computeren om.
- 5 Fjern batteriet.
- 6 Skru skruerne ved siden af ikonerne for DIMMmodulet på udvidelsesportens dæksel løs, og fjern herefter dækslet.

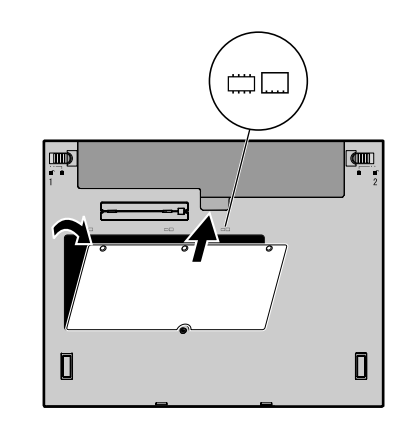

DIMM-modul, skal du fjerne det som vist. Gem SO-DIMM-modulet til senere brug.

7 Hvis der allerede er installeret et SO-

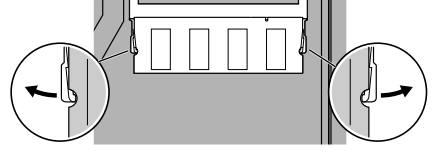

i en vinkel på 20 grader 1, og tryk det herefter nedad, indtil det sidder fast **2**. 8 Placér indhakket på kontaktfladen af SO-DIMM-modulet, så det passer med soklens inddeler. Indsæt SO-DIMM-modulet i soklen

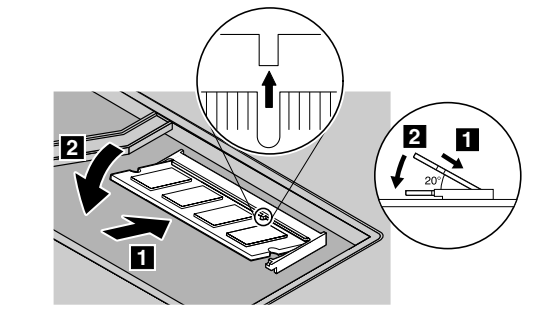

9 Montér udvidelsesportens dæksel. **Vigtigt!** Brug aldrig computeren med udvidelsesportens dæksel åben.

10 Udskift batteriet, og tilslut vekselstrømsadapteren og kablerne igen.

#### Kontrollér, at det ekstra SO-DIMM-modul er korrekt installeret:

- 1 Tænd for computeren.
- 2 Tryk på Access IBM-knappen, når du bliver bedt om det, mens computeren starter.
- 3 Dobbeltklik på ikonen "Start setup utility" for at starte BIOS-konfigurationsprogrammet.
- 4 Kontrollér, at punktet "Installed memory" viser computerens samlede mængde hukommelse. Hvis computeren f.eks. som standard har 256 MB hukommelse, og du har installeret et SO-DIMM-modul på 512 MB, skal punktet "Installed memory" vise, at computeren indeholder 768 MB hukommelse.

# ThinkVantage™ Technologies

Du kan altid få oplysninger om ThinkVantage-teknologier ved at trykke på den blå Access IBM-knap på tastaturet.

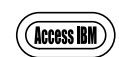

Æ

4

### Sikkerhed

Nogle ThinkPad-computere har en indbygget sikkerhedschip. Du kan få oplysninger om, hvordan du overfører det program, som aktiverer chippen, ved at skrive "sikkerhedschip" i søgefeltet i Access IBM.

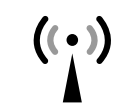

Ŀ.

### Access Connections

Nogle ThinkPad-computere leveres med en trådløs LAN-adapter. Du kan få flere oplysninger om, hvordan du konfigurerer trådløse LAN-adaptere og andre kommunikationsadaptere, bl.a. almindelige forbindelser, ved at skrive "Access Connections" i søgefeltet i Access IBM.

## Overførsel

Du kan flytte data fra den gamle computer til ThinkPad-computeren. Skriv "overfør" i søgefeltet i Access IBM for at få flere oplysninger om, hvordan du henter dataoverførselsprogrammet.

### Hjælp og support fra IBM

Vælg Hjælp og support i Access IBM for at få oplysninger om hjælp og support fra IBM.

Printed in

For Barcode Position Only

\* Bemærkninger til udpakningen:

- 1) Nogle modeller kan indeholde ekstra dele, som ikke er angivet.
- 2) Kontakt forhandleren, hvis en del mangler eller er beskadiget.
- 3) Computeren indeholder IBM disk til disk-retablering. Alt det, du skal bruge til at retablere forudinstallerede filer og programmer, er på harddisken. Derfor har du ikke brug for en retablerings-cd. Der er flere oplysninger i afsnittet "Retablering af forudinstallerede programmer" i Guide til service og fejlfinding.

Navn:

Firma:

Modelnummer:

Serienummer:

Forhandler:

Websted til IBM-service:

IBM-servicenummer:

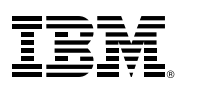

© Copyright IBM Corporation 2004

Følgende varemærker tilhører International Business Machines Corporation: IBM, ThinkPad, TrackPoint, ThinkLight, ThinkVantage og UltraConnect.

⇔

 $\oplus$ 

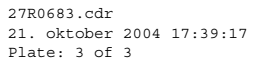

2